### CompHEP
başlangıç (ve
CalcHEP
nedir?)

Gökhan
Ünel
/ *UC
Irvine*

**HPF
okulu
‐
Ocak
2009** 27
Aralık
2008

## Giriş

### Parçacık Fiziğinde şunları bilmek istiyoruz: Bir kuramsal fizikçi bul

- **Solut ilgilendiğimiz olayın tesir kesiti;**
- Uzerinde deney yapacağımız hızlandırıcının etkisi;
- Gerekiyorsa, PDF seçiminin etkisi;
- Bir son durum için mümkün olan bütün Feynman çizimleri;
- Bozunan bir parçacığın dallanma oranı (Herhangi bir MODEL için).

#### **Bunları da elde etmek istiyoruz:**

Güzel yapılmış Feynman çizimleri;

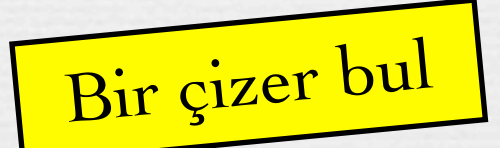

Türevsel tesir kesitlerini, parametre bağlılıklarını gösteren çizimler; Üzerinde inceleme yapmak için MC olayları.

Bir kumarbaz bul

### CompHEP (veya CalcHEP)

- •Compute veya Calculate High Energy Physics.
- Aşağıdakileri yapan bilgisayar programlardır:
	- Ağaç seviyesinde tesir kesiti hesabı *(detaylar az sonra!)*
	- Dallanma oranları hesabı
	- Feynman ve başka çizimler, olay üretimi.
- **Bedava olarak indirilebilirler:** 
	- [http://comphep.sinp.msu.ru/](http://comphep.sinp.msu.ru)
	- http://theory.sinp.msu.ru/~pukhov/calchep.html

#### Tanıdığımız biri tarafından önerilmiş: *S. Sultansoy*

 *The GaP project of computer aided theoretical calculations for future gamma p, gamma e, gamma gamma colliders physical programs.* [E. Boos,](http://www.slac.stanford.edu/spires/find/wwwhepau/wwwscan?rawcmd=fin+%22Boos%2C%20E%2E%22) [M. Dubinin,](http://www.slac.stanford.edu/spires/find/wwwhepau/wwwscan?rawcmd=fin+%22Dubinin%2C%20M%2E%22) [V. Edneral,](http://www.slac.stanford.edu/spires/find/wwwhepau/wwwscan?rawcmd=fin+%22Edneral%2C%20V%2E%22) [V. Ilyin,](http://www.slac.stanford.edu/spires/find/wwwhepau/wwwscan?rawcmd=fin+%22Ilyin%2C%20V%2E%22) [A. Pukhov,](http://www.slac.stanford.edu/spires/find/wwwhepau/wwwscan?rawcmd=fin+%22Pukhov%2C%20A%2E%22) [V. Savrin](http://www.slac.stanford.edu/spires/find/wwwhepau/wwwscan?rawcmd=fin+%22Savrin%2C%20V%2E%22) [\(Moscow State U.\)](http://www.slac.stanford.edu/spires/find/inst/www?icncp=Moscow+State+U.), [G. Jikia,](http://www.slac.stanford.edu/spires/find/wwwhepau/wwwscan?rawcmd=fin+%22Jikia%2C%20G%2E%22) [S. Shichanin](http://www.slac.stanford.edu/spires/find/wwwhepau/wwwscan?rawcmd=fin+%22Shichanin%2C%20S%2E%22) (Serpukhov, IHEP), S. Sultanov (Baku, Inst. Phys.). Mar 1991. 10pp. Prepared for 9th International Conference on Computing in High-energy Physics (CHEP 91), Tsukuba, Japan,11-15 Mar 1991. Published in Tsukuba 1991, Computing in high energy physics 391-400

# CompHEP 4.4.3

•Unix üzerinde çalışır (Linux, OSX..) Bilgisayara kurmak için aşağıdakileri yapın: **EXAVIT olun ve TGZ dosyasını indirin. (comphep-4.4.3.tgz) tar xzf comphep-4.4.3.tgz ; cd comphep-4.4.3 ./configure** *(CERNLIB hakkındaki uyarıyı boşverin)*

**make**

Bir defalık

Bir defalık

**make setup WDIR=\${HOME}/chep\_proj1** *(her proje için yeni dizin açın)* **cd \${HOME}/chep\_proj1 ; ./comphep** *(proje)* Çalışmaya hazırız...

# Çalışma sırası

### 1)Bir model seçin

- Şimdilik SM ile çalışalım.
- 2)Bir süreç seçin
	- Hızlandırıcı da burada seçilir.
- 3)Feynman Çizimlerinin karesini alıp sonucu "C" dilinde yazdırın
	- Önerilen çizimlere mutlaka bir göz atın.
	- incelenecek her süreç için ayrı dizin yapın.
- 4)"C" programını derleyip sayısal inceleme yapın.
	- Sonuclar burada elde edilir

#### Bunların detaylarını görelim... 5

### Model seçimi

#### **OED**

Effective 4-fermion SM, unitary qauqe SM, Feynman gauge MSSM, unitary gauge MSSM, Feynman gauge SUGRA, unitary qauqe GMSB, unitary gauge SM ud  $SM$  qQ E6 fourthfam \_qqh \_qqhFG \_ff-qqh  $E6$ -simple  $_{\rm compo}$ LittleHiggs  $e6-3f$ **CREATE NEW MODEL** 

### Comphep de QED, SM, susy modelleri var.

**Kendi modelimizi de 4 dosya ile girebiliriz** 

1.Variables (kütleler, karı şımlar)

- 2.Constraints (CKM birli ği unitarity)
- 3.Particle definitions (fermionlar ve bosonlar)
- 4.Lagrangian (etkile şimler)

Yararlı tanımlamalar: Jetler, W +/W - ,..

List of composite particle

Name:  $i1(u,U,d,D,G)$ Name:  $i2$  (u, U, d, D, s, S, c, C, G) Name: j3 (u, U, d, D, s, S, c, C, b, B, G) Name:  $ib$   $(b, B)$ Name:  $JW (W-, W+)$ 

Etkin lagrangianlar bilinen halka çizimlerini taklit edebilir. (ggh *etkin* kö şe)

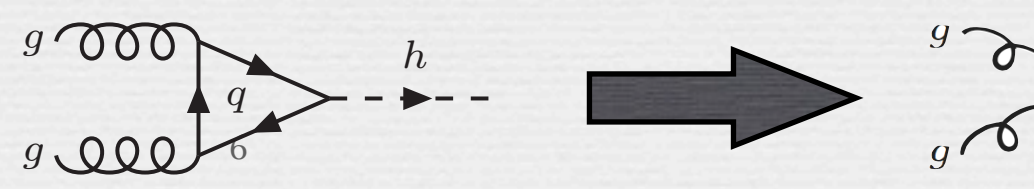

# Demet & süreç seçimi

### Demetleri seçin: (LEP, LHC..)

#### Proton, electron, µ, γ demetleri mümkün

- Birçok seçenek (PDF, ISR, Beamstrahlung, Compton geri saçılmış foton) varolan veya planlanan hızlandırıcıların benzetimine olanak sağlar  $p1(u,d,U,D,G)$  $P1 (u,d,U,D,G)$
- Eksiklik: demet polarizasyonu yok (CalcHEP2.5j *(beta)* da var.)
	- 2 içeri, en çok 7 dışarı !

#### **Süreci seçin: (çarpışma veya** bozunma)

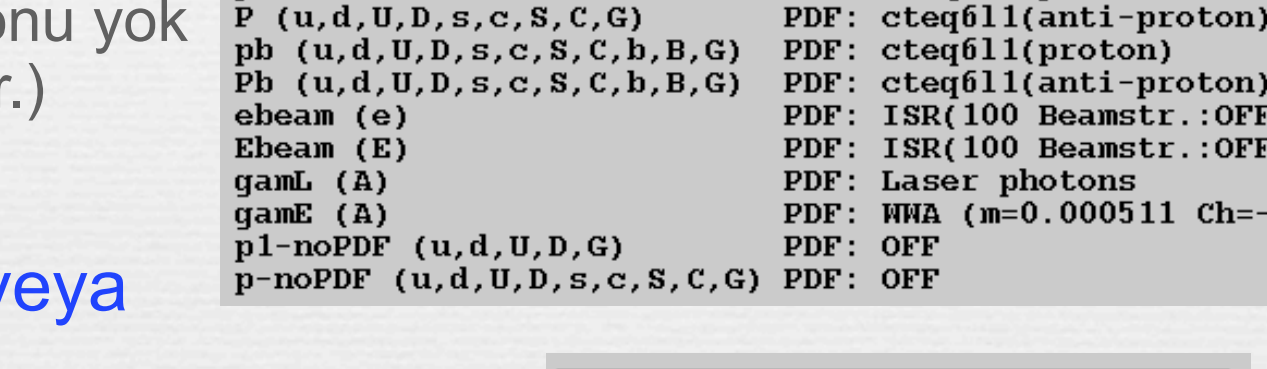

 $p(u,d,U,D,s,c,S,C,G)$ 

ilk ve son durumdaki parçacıkları girin

 $A(A)$ 

 $m(M)$ 

 $u(U)$ 

 $s(S)$ 

 $H(H)$ 

 $ne(Me)$ 

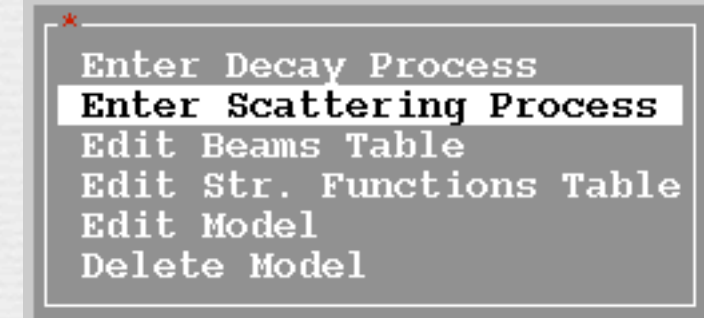

PDF: cteg611(proton)

PDF: cteq611(proton)

PDF: cteq611(anti-proton)

Enter Final State: e, E  $\rightarrow$  m, M Exclude diagrams with  $\overline{\mathbf{H}}$ Keep diagrams with Z

qluon

W boson

 $c$ -quark

b-quark

mu-neutrino

tau-lepton

ara parçacıklar elenebilir veya istenebilir

7

Sunday, 1 February, 2009

 $G(G)$ 

 $1(L)$ 

 $c(C)$ 

 $b(B)$ 

 $N+(N-)$ 

 $rm(Mm)$ 

### Deneme sürüşü

•SM ile başlayın (Unitary gauge) İlgilendiğiniz süreci girin:

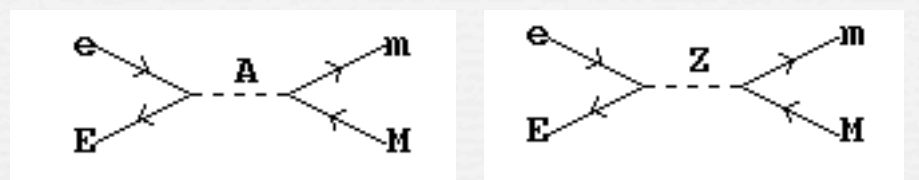

 $\rightarrow$ e+ e-  $\rightarrow$   $\gamma$ /Z  $\rightarrow$   $\mu$ +  $\mu$ - CompHEPin "hello world" sürecidir.

#### Sırayla bunları yapın:

Square diagrams, Symbolic Calculations, Write results (C), Ccompiler

#### **Simdi n** comphep dosyası "results" dizininde oluştu.

Bu dosya (binary) sonraki calışmalarda gerekecek.

Demet Enerjisini, ISR & BS (hızlandırıcınıza uygun olarak) ayarlayın, ilginç olabilecek histogramları ayırtın.

# Vegas - Monte Carlo

### Basit süreçler için Itmx=10 nCall=20000 yapın

 $\sim$ nCalls sayısını  $x^2$  ~ 1 olana dek arttırın.

#### Vegas Itmx 5. 9826  $ncall$ Distributions Set Start integration Display Distributions Clear statistic Clear qrid Generate events

### Süreci anlamak için dağılımlar ayırtın.

Bu dağılımlar size hesapların neden kararsız olabileceğini veya hangi tırpanların işe yarayacağını gösterir.

**E1 tuşu kısaltmaları açıklar.** 

M34: 3. & 4. parçacıkların değişmez kütlesi T3 : 3. parçacığın dik momentumu

#### "Start Integration" sonuçları elde etmek ve ayırtılan dağılımlara bakmak için kullanılır.

9

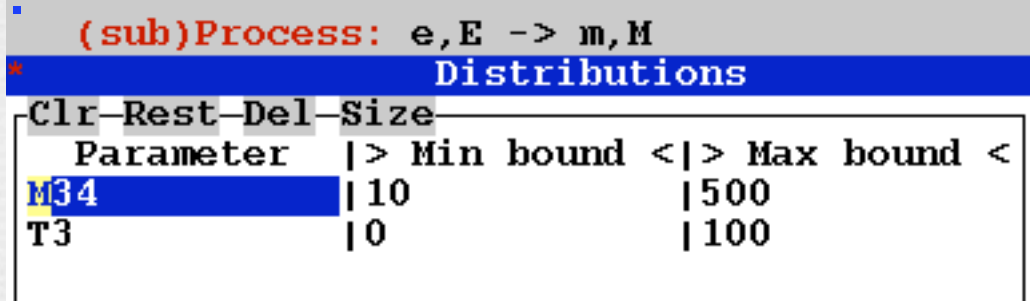

### Elde edilenler..500+500 GeV, e+e- beam

### **Tesir kesiti (pb olarak)**

çift-µ değişmez kütle dağılımı

- latex & text çıktı alınabilir.
- log & lineer Y ekseni kullanılabilir.
- **Spline ile noktaların arasını tahmin** etmek olasıdır.

 $(sub)$ Process: e,E -> m,M Monte Carlo session: 1(continue)

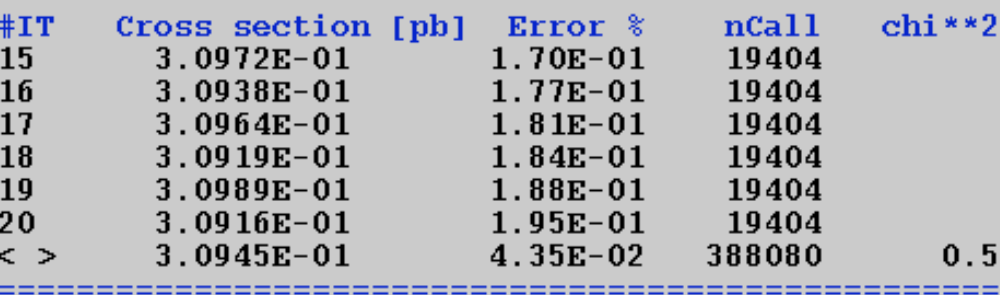

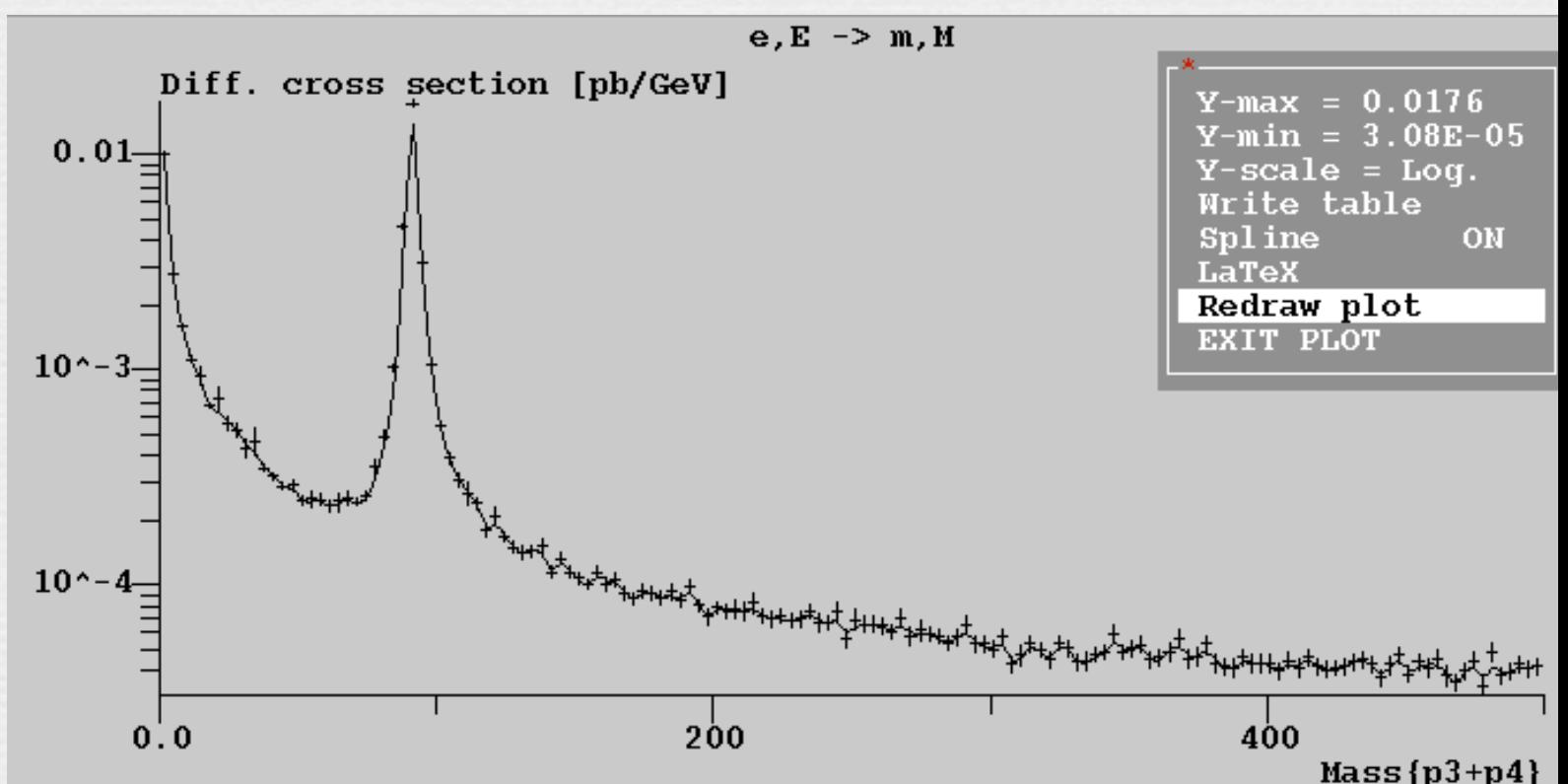

### Daha karışık bir örnek

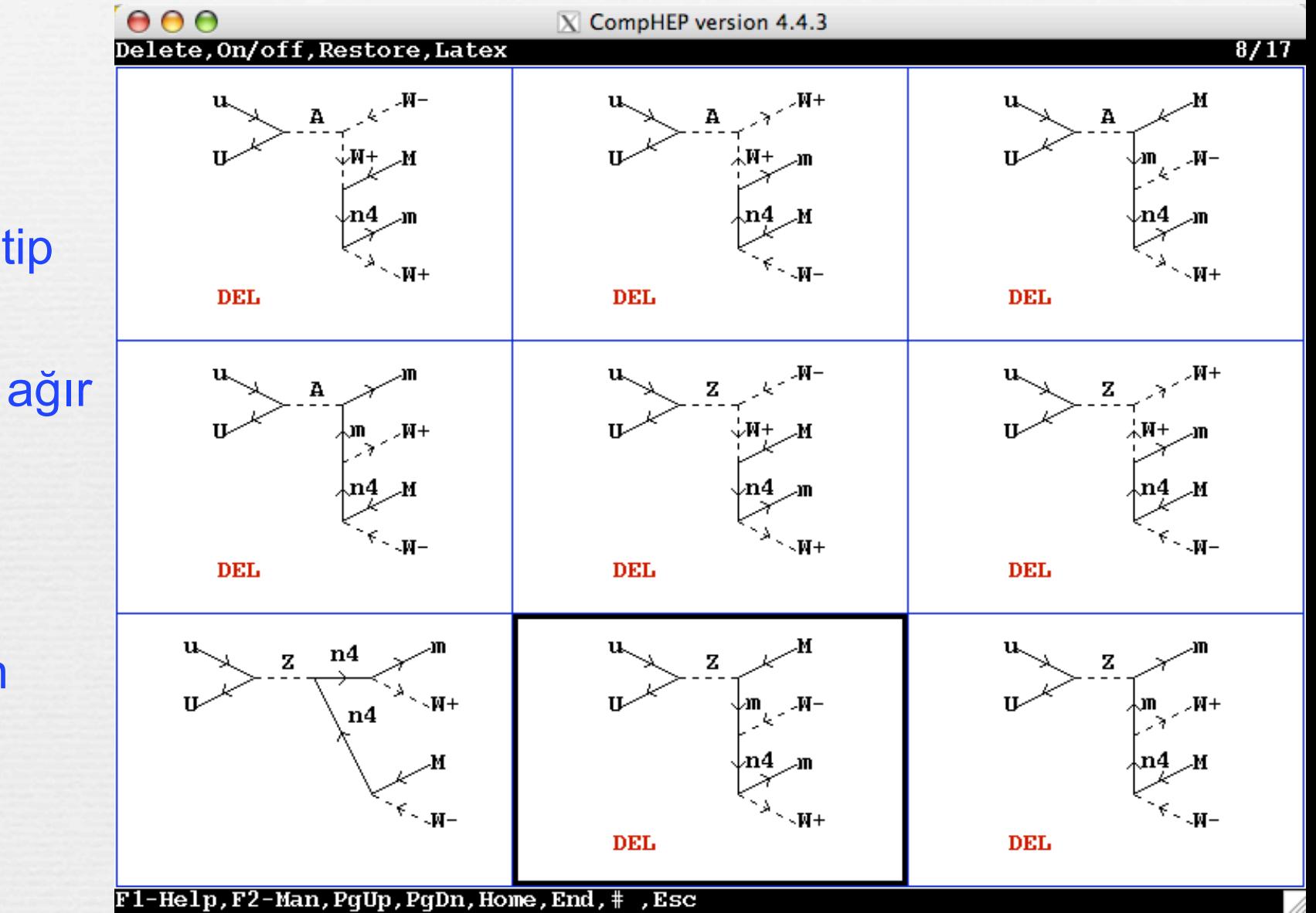

 $\sim$ p p veya p antip çarpıştırıcısı

- n4 : SM'e ek, ağır nötrino
- Çoğu çizim silinmiş
- **s**∕W+W-µ+µ- son durumuna bakılmış

# Ayrıntılar

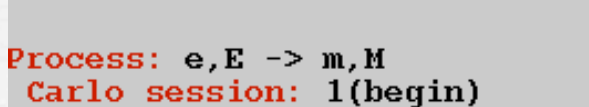

IN state

Bunch  $x+y$  sizes ( $nm$ )= 560

Number of particles =  $2.0e+10$ 

 $= 100.0$ 

 $0.40$ 

ON

N cl = 1.53 Upsilon  $= 0.01$ 

ISR scale (GeV)

Bunch lenght (mm)

Beamstralung

ISR(100 Beamstr.: OFF)  $S.F.1$ 

 $X$  CompHEP version 4.4.3

#### Hızlandırıcı hakkında bildiklerimiz IN maddesinde yazılır.

paket uzunluğu, paketteki parçacık sayısı..

#### **EXami alt süreçler daha iyi inceleme** yapmak için kapatılabilir.

**≈Z bozonun etkisini** anlamak için **γ**-lı süreç kapatılabilir.

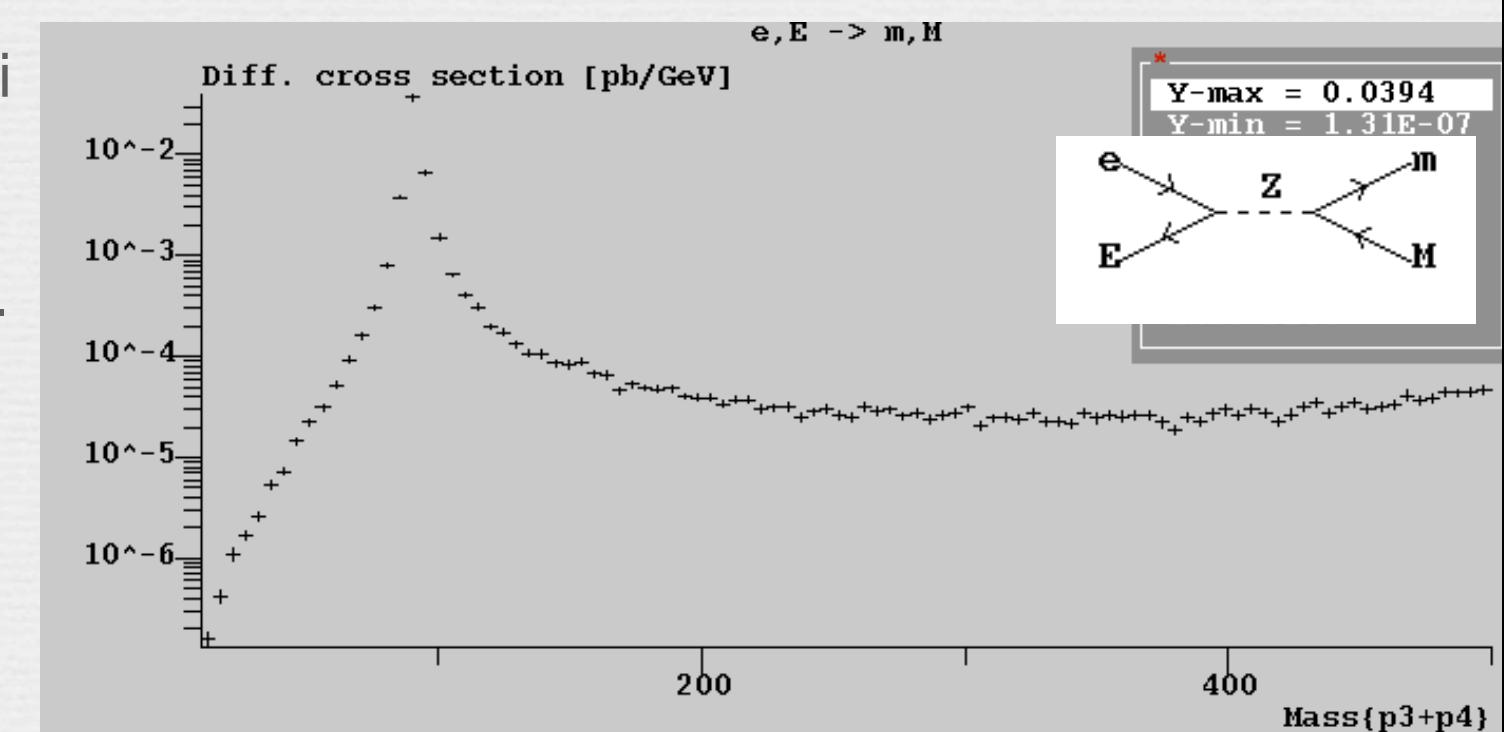

## Olay seçimi - tırpanlar

- Üretim seviyesinde seçim yapmak için
	- arkaplan olaylarını kolay elemekte kullanılır.
- **∼Daha gerçekçi tesir kesitleri** almak için
	- az enerjili parçacıkları algıcımız kaydedemez.
- **Esir kesitleri hesaplanabilsin** diye.
	- **<sup>↓</sup>QCD olaylarında IR** ıraksamalarından kurtulmadan hesap yakınsamaz.

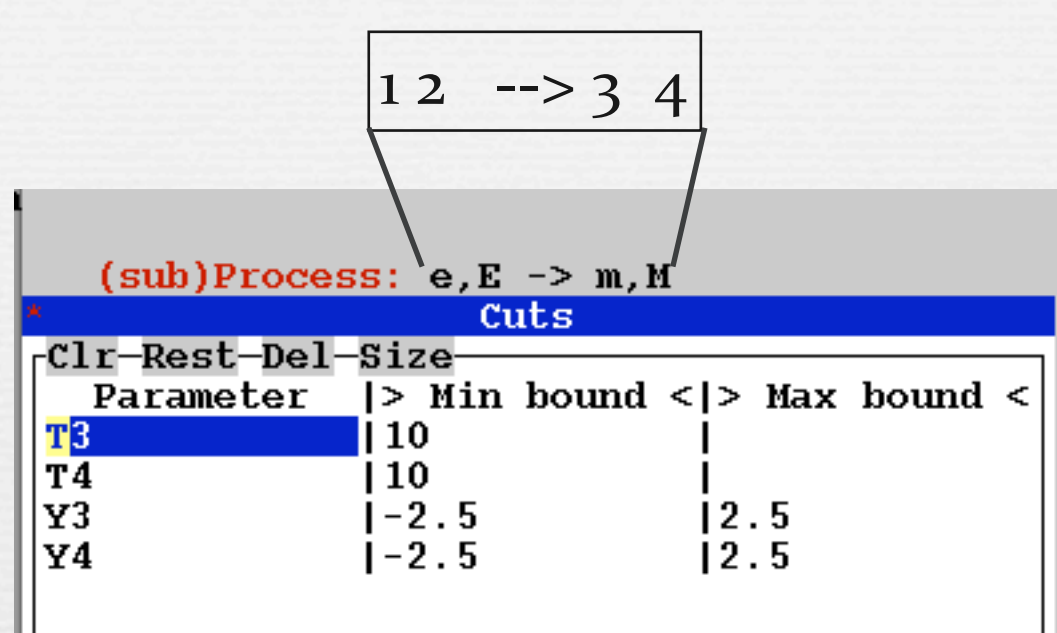

- T
:
dik
momentum 10
GeV
den
büyük
olan
muonlar kaydedilir
- Y
:
rapidite/hızlılık iç
algıç
‐+
2.5
arasındadır
ve yüklü
leptonları

doğru
olarak tespit
etmemize
yarar.

### Tesir kesitleri

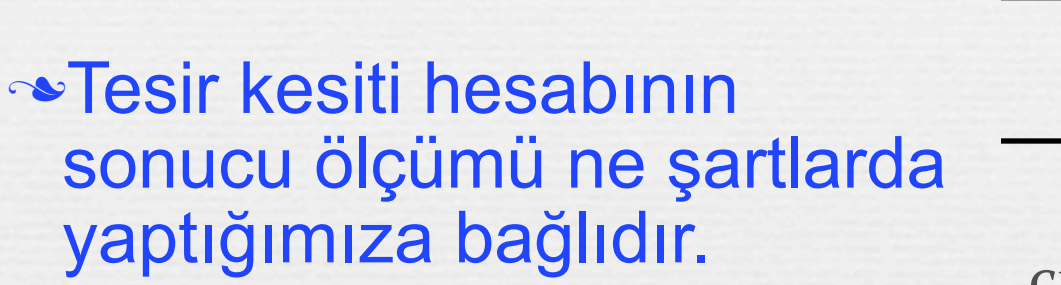

**≈500+500 GeV lik e+e**çarpıştırıcısında µ+µüretimine bakalım.

**\*test süreci** 

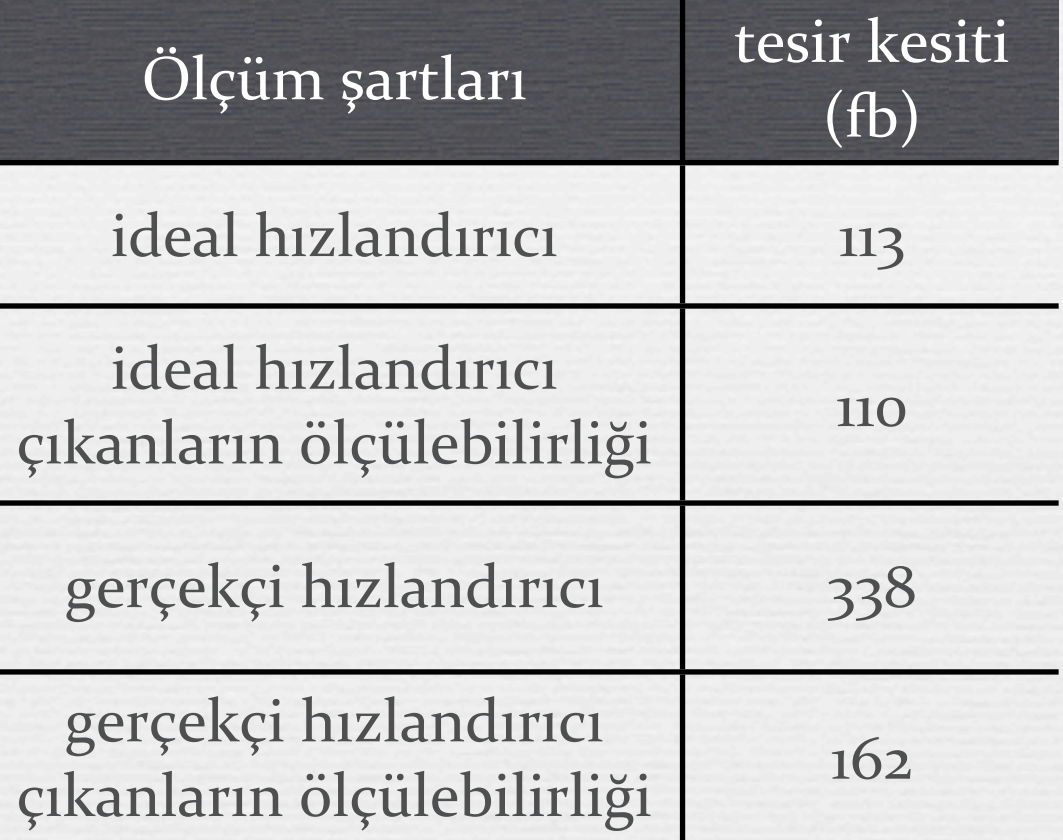

### Başka bir dağılım

#### $\sim$  Cos  $\theta_{e^- \mu}$ - cinsinden tesir kesitine bakalım.

ileri geri asimetrisini biliyor musunuz?

$$
\frac{d\sigma}{d(\cos\theta)} = A(1 + \cos^2\theta) + B\cos\theta
$$

*B*= ileri geri asimetrisi

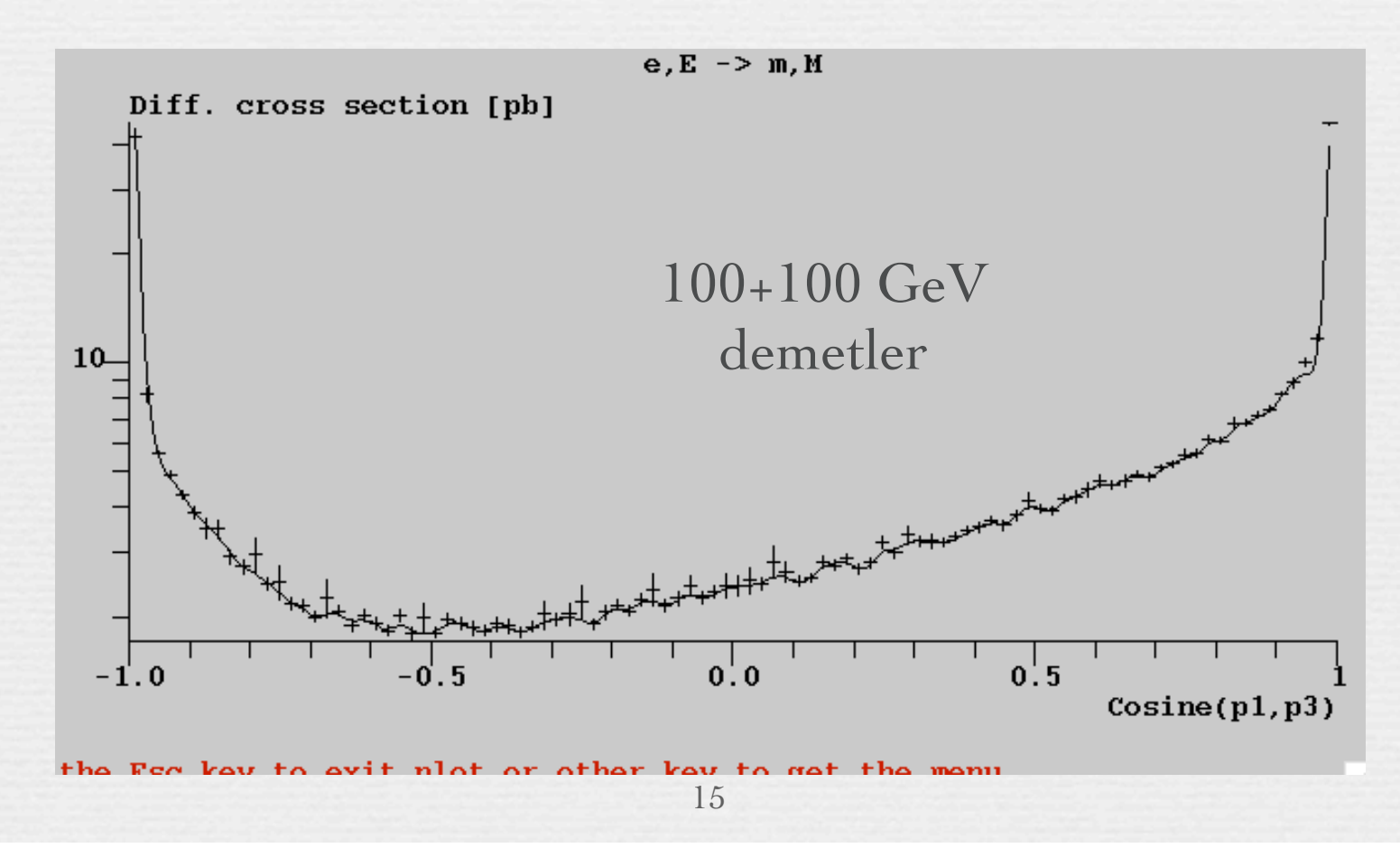

### Foton demeti

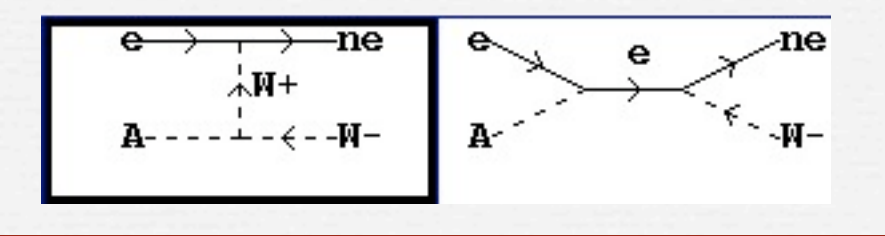

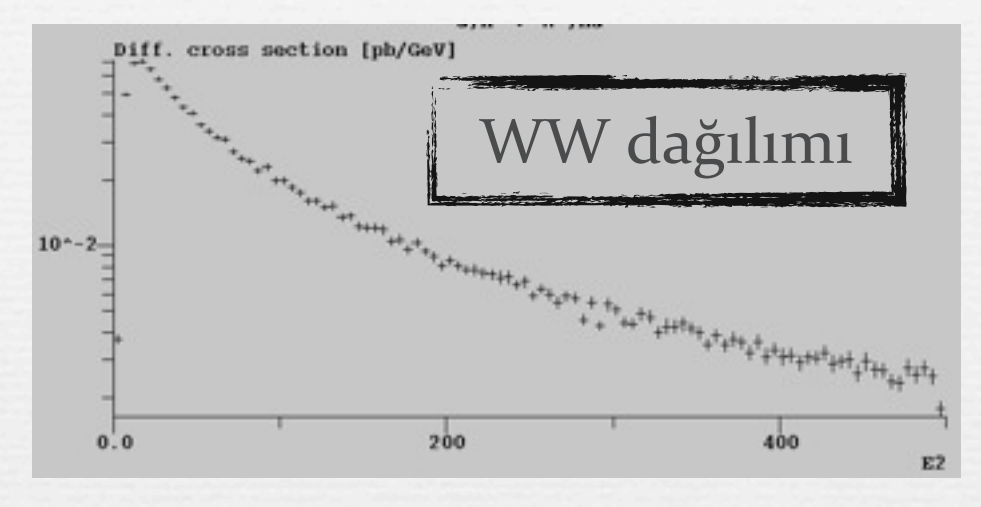

**<sup>1</sup>≥2 değişik foton demeti** konabilir.

gamE : WW fotonları (ISR,BS)

**GamL: Ters Compton saçılması** 

#### Daima elektron demet enerjisi verilir.

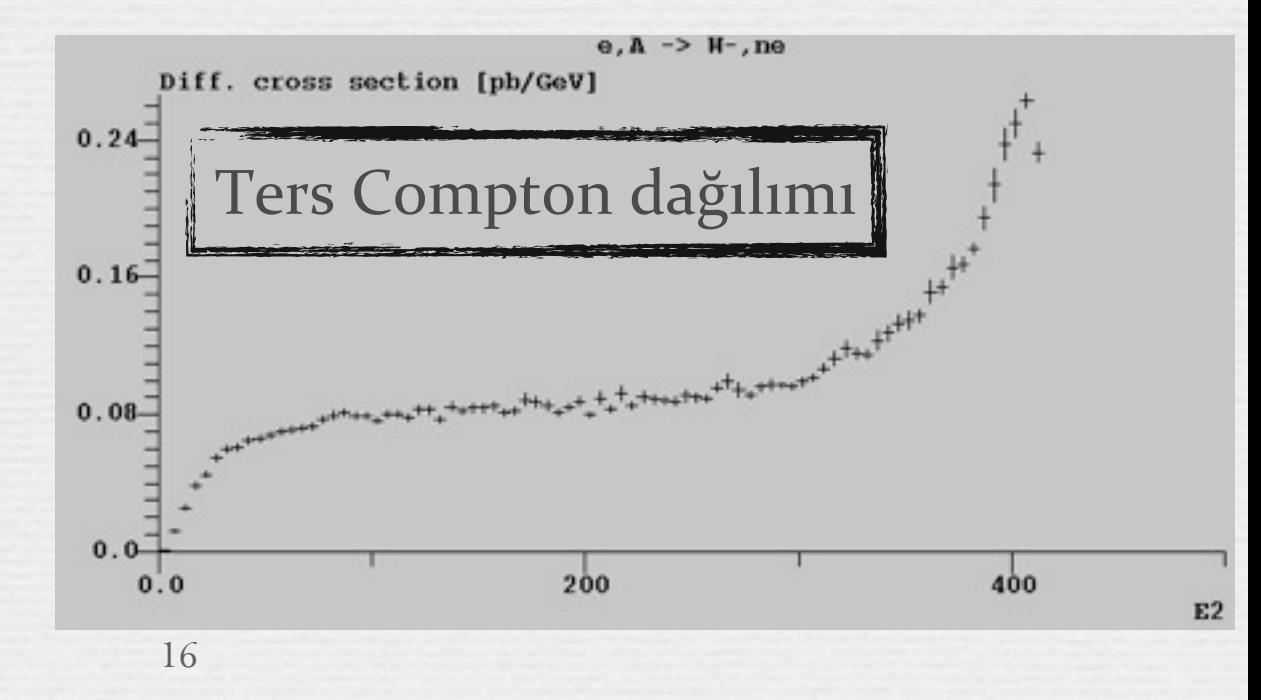

# Bu aletle ne yapabiliriz?

Bir modelin ölçülebilirliğini araştırabiliriz

- İncelemek istediğiniz modelin Lagrangiyanını bulun ve CompHEP'e girin.
- **Ensir kesitlerini veya dallanma oranlarını hesaplayın**
- **<sup>→</sup>MC olay üretin** 
	- MixPEV kullanarak farklı alt süreçlerden gelen olayları karıştırın. MixPEV, cpyth paketinin içindedir, CompHEP -Pyhia arayüzüdür.
		- Bu noktada generator seviyesinde inceleme yapılabilir.

**Bir başka program ile hadronizasyon yapın, (pythia) Bir başka program ile algıç benzeşim yapın, (PGS)** MC olaylarınızı aynı algıcınızdan gelen veri gibi inceleyin.

# İleri konular

- **Olay üretimi**
- 'Kinematics' seçeneği
	- **→ 2 girer 4 çıkar süreçlerde gerekebilir.**
- 'Regularization' seçeneği
	- çıkan parçacıkların aynı olduğu durumlarda gerekebilir.
- 'Gözü kapalı' olarak çalıştırma betik yazımı
	- Tarama yapıp tesir kesitinin bir parametreye bağımlılığını anlamak için gerekebilir.

### Olay üretimi

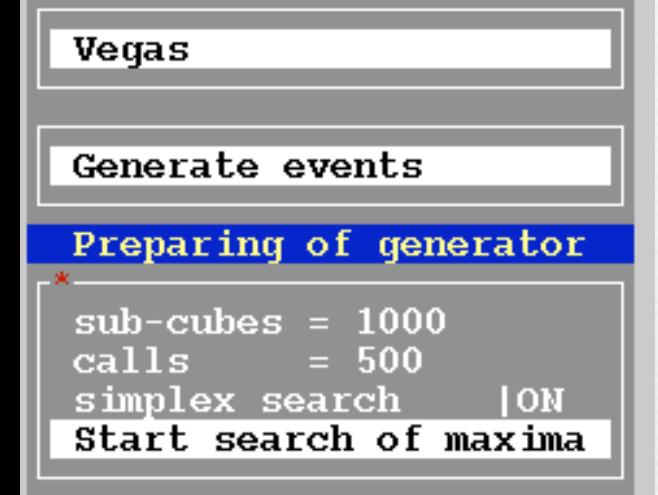

#### **Solution Exents** maddesinden "start" search of maxima" seçin

eger bulunamazsa "simplex" i kapatın

**Her alt süreç için aynı sayıda olaya** gerek yok, tesir kesiti ile orantılı olarak üretin

Tesir kesiti en çok olandan en fazla üretin

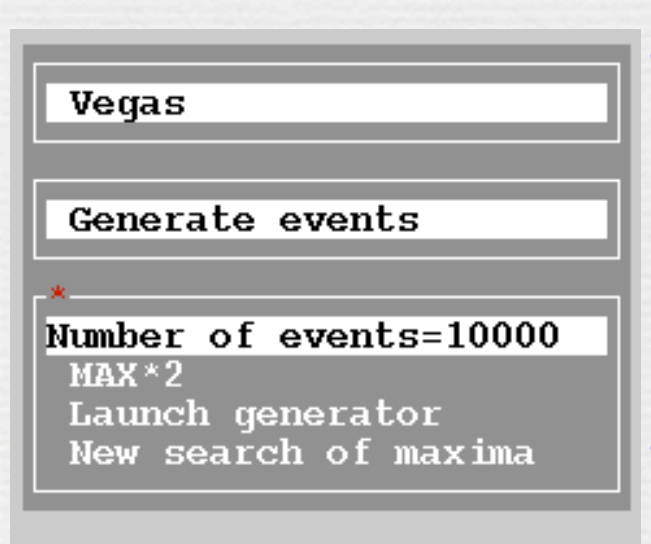

#### **<sup>→</sup>Uretim bitince program kırmızı** pencereyi çıkartıp onay bekler

- •Negatif olay var mi?
- Aynı olay tekrar ediyor mu?

**≈Dosya diske yazılır.** 

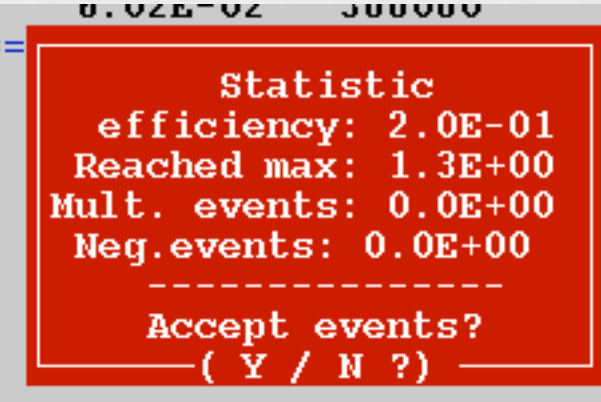

### Olay harmanı

### Farklı alt süreçlerde olay ürettik

### Şimdi bunları harmanlayıp 1 tek dosya oluşturmak gerekli

- Çalışmalarda kullanılacak tek dosya
- harmanlama alt süreçlerin tesir kesitiyle orantılı olmalı

### Bunun için bir yazılım var: *cpyth*

- $\sim$ unzip cpyth-2.0.4.zip
- $\sim$  cd cpyth-2.0.4; make
- make setup WDIR=\$HOME/wcpyth;
- cd **\${HOME}/chep\_proj1/results**
- \$HOME/wcpyth/mix\_flows events\_1.txt events\_2.txt

Sonuçta harmanlaşmış olaylar mixed.PEV dosyasına yazılır.

olaylar hakkında genel bilgi (Örnek: olaya girenler/çıkanlar, tesir kesiti) her olay hakkında özel bilgi (Örnek: Enerjiler, momentumlar..)

### Results dizini

Şu
anda comphep
çalışıyor

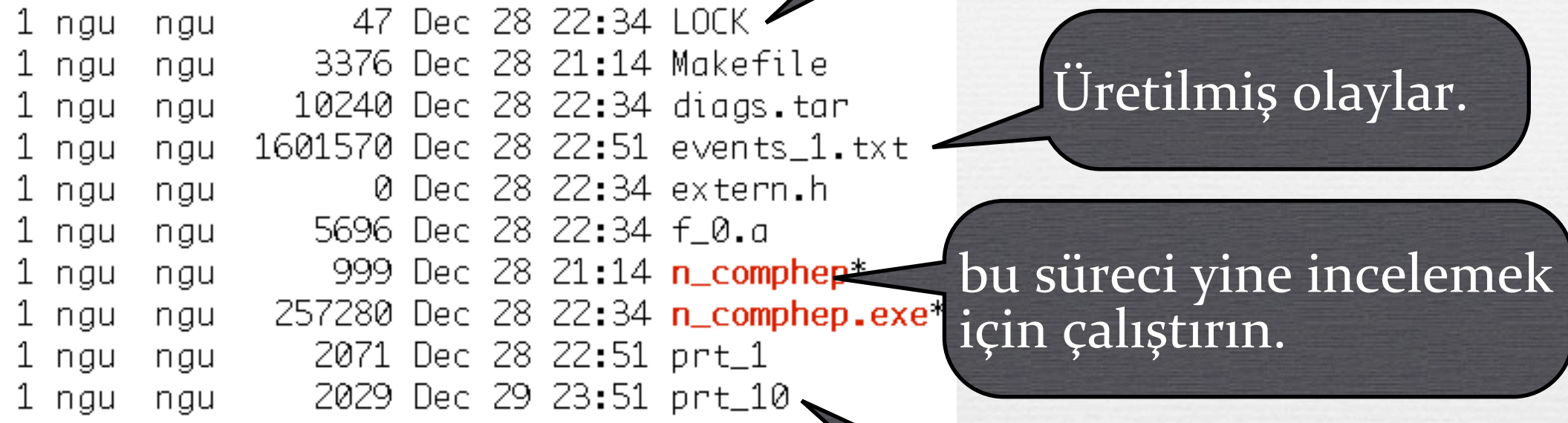

10.
hesabın detayları
burada

### Kinematics 1

#### **\*500+500 GeV ideal LC alın, ve W<sup>+</sup>** W- üretimine bakın.

 $\sim$  tesir kesiti = 2677 fb,

 $\sim \mu$  kanalına baksak: BR(W $\rightarrow \mu v$ )=0.11

 $\sim$  tesir kesiti (ee→WW→µv µv)= 2677\*0.11\*0.11=

**32fb olarak hesaplanır**.

#### Aynını CompHEP de yapın

Önceki 3 çizimi bırakın

ötekileri silin

**\*hesaplatin** 

*yanlış sonucu bulun !!!!!*

 $(sub)$ Process: e,E ->  $W+$ ,  $W-$ Monte Carlo session: 1(begin)

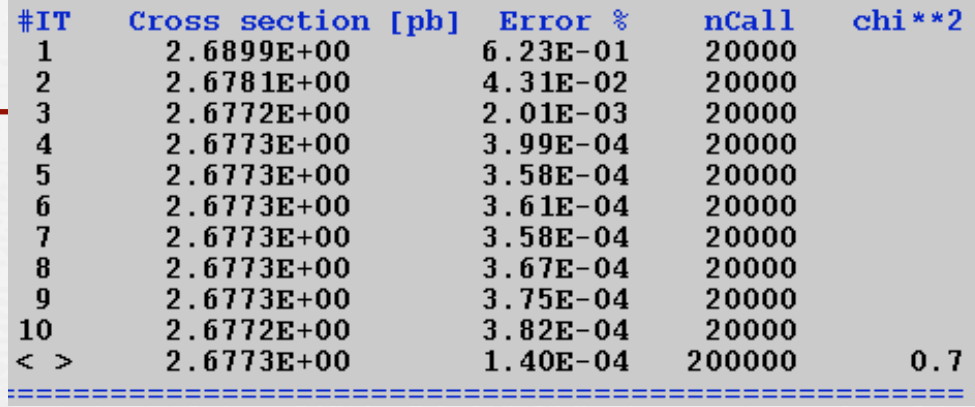

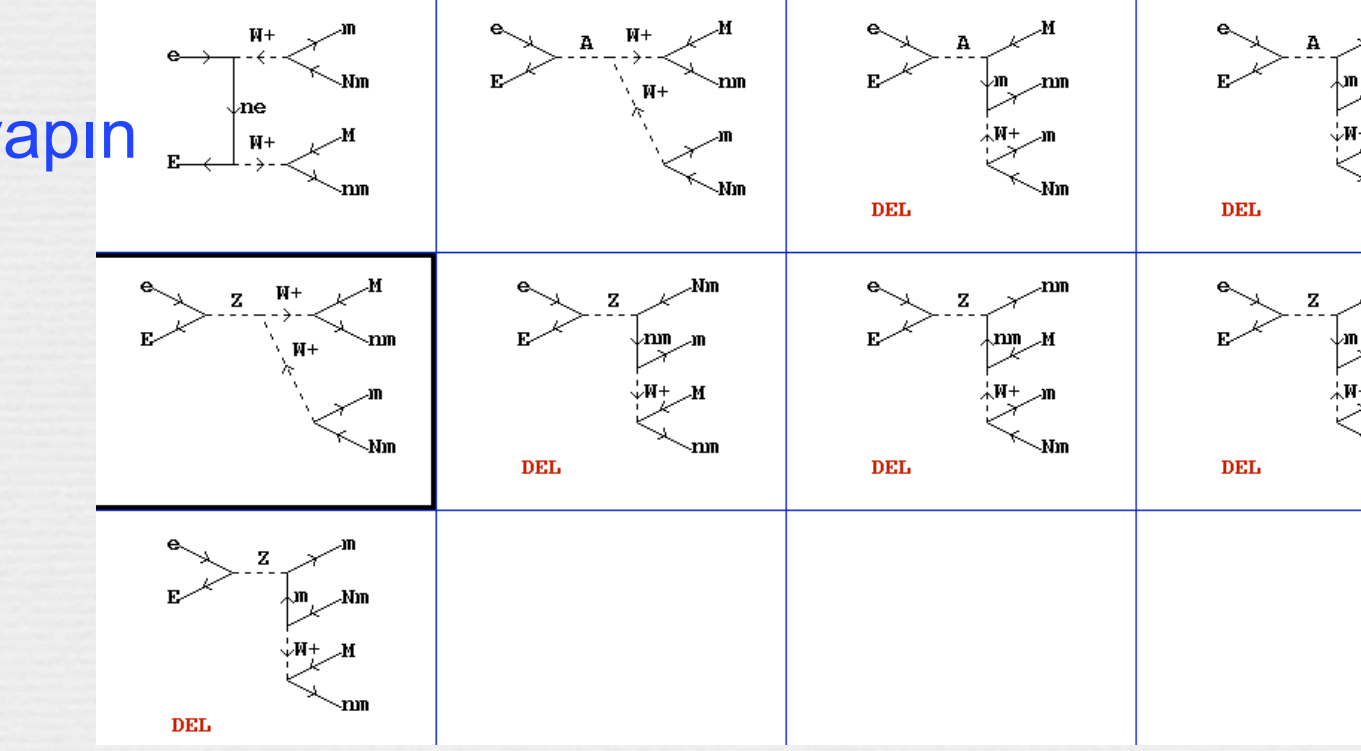

### Kinematics 2

#### $\blacktriangleright$ Hata ve  $\chi^2$  çok büyük!

Niye? Kinematik seçeneğine bakın. Gerçekleşen fiziksel süreç bu DEĞİL !

◆ 4,5,6 parçacıklar numara 3'ün bozunmasından gelmiyor...

Bilgisayar fizik bilmiyor, biz biliyoruz.

#### **<sup>→</sup>Doğru kinematiği girin:**

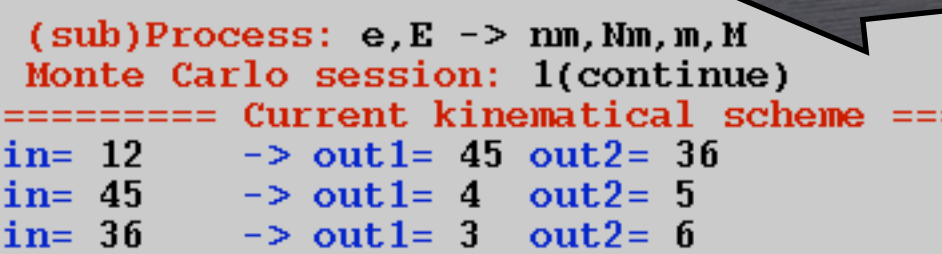

23

 $000$ 

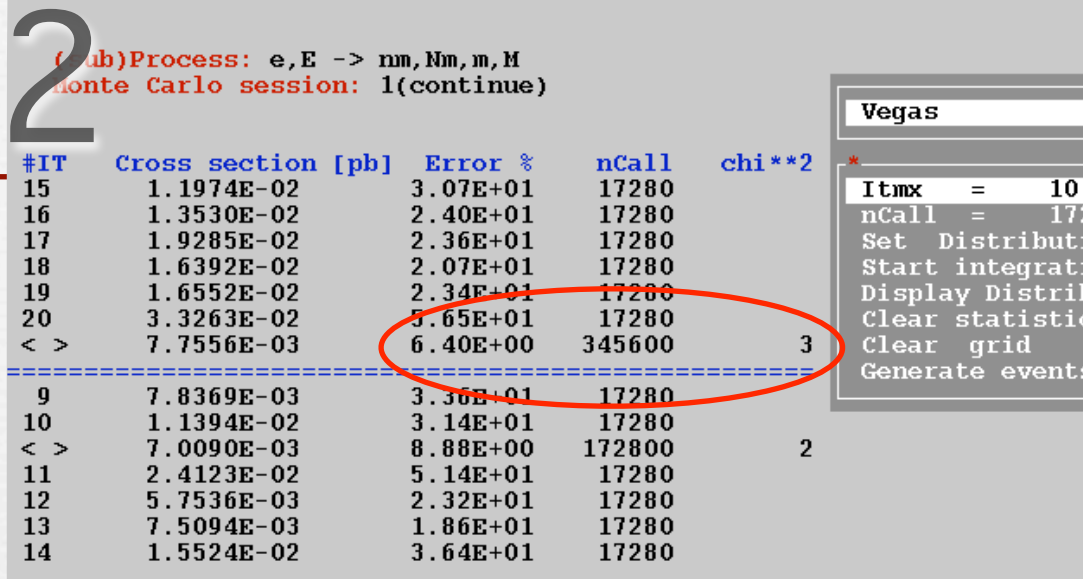

 $\overline{X}$  CompHEP version 4.4.3

#### Help F2-Man F6-Results F9-Quit

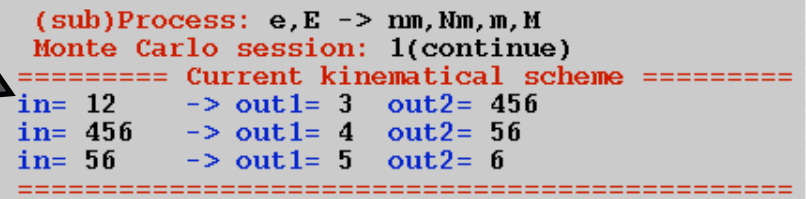

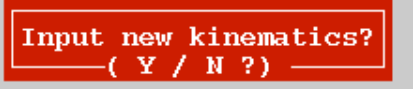

### Olmazsa Regularization!

24

- Doğru kinematics genelde doğru cevabı verir.
	- bu durumda 33.6 fb.
- Daima hata & χ<sup>2</sup> değerlerini yoklayın.
- Gerekirse regularization yapın
	- **► Hangi ara parçacığın hangi** son durum parçacığına bozunduğunu yazın
	- Kütle ve Genlik değerlerini yazın, power daima 2 olur.

 $(sub)$  Process: e, E  $\rightarrow$  nm, Nm, m, M Monte Carlo session: 1(continue)

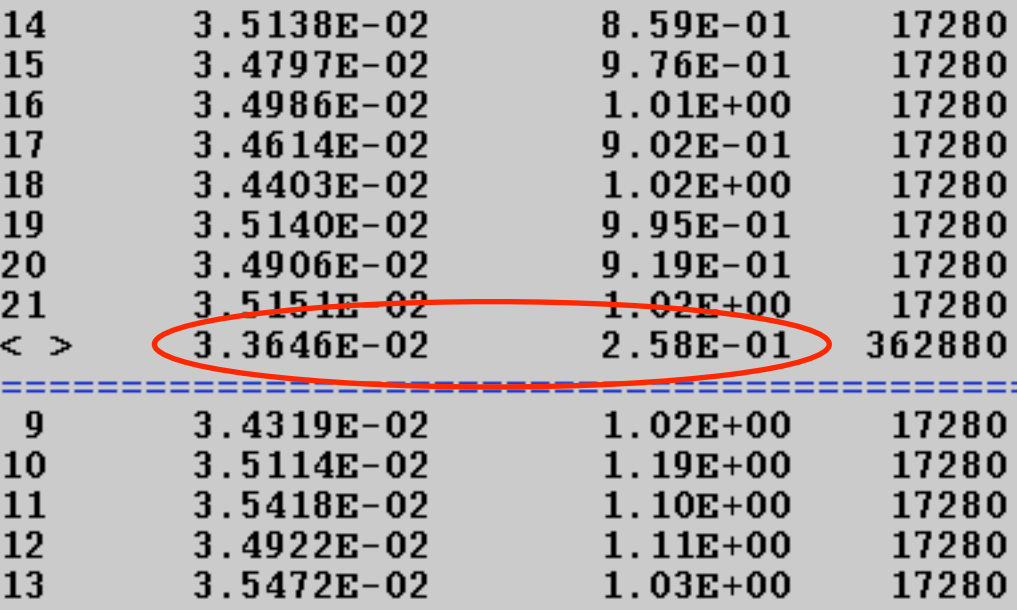

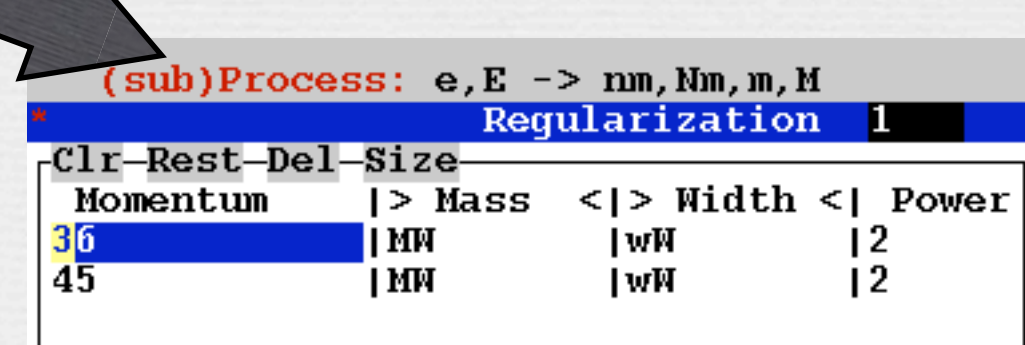

### Betik yazımı

#### CompHEP komut satırından emir kabul eder.

- örnek: comphep -blind "]]]]]]}"
	- ] aşağı ok demek; } enter tuşu demek.
- Bu komutları kolaylaştırmak için arayüzler yazılmış.
	- Bu betikler calchep içinden çıkar veya benim yazdıklarım benim bilgisayarımda.
	- $\sim$  bunların set momenta, set cuts, set param .. gibi basit isimleri var.
	- bir kabuk betiği içinde kullanılabilir.

#### Şimdi bir örnek betiğe bakalım:

yeni bir parçacığın kütlesini tarayalım

LHC de üretim tesir kesitini 35 alt süreç için hesaplayalım.

#!/bin/bash

rd=/Users/ngu/comphep-443-gcc/scripts outn=\$1

### Betik
örneği

\${rd}/set\_momenta 7000 7000 \${rd}/set\_vegas 10 20000 #\${rd}/set\_cuts Y3 -3.2 3.2

#if the same name is given, we purge the old data rm -f \${outn}.sub\*

for Mde in 100 150 200 250 300 350 400 500 600 700 800 ; do {

```
 ${rd}/set_param Mde ${Mde}
 ${rd}/set_qcd ${Mde}
St=0.045 echo ${Mde} ${St} >>${outn}
 ${rd}/set_param St ${St}
```

```
# run and save results
 for ((sp=1; sp<35; sp++)); do
   ${rd}/select_sub ${sp}
   #${rd}/run_vegas
   echo $sp
  sesno=`grep "Session_number" session.datl cut -f2 -d' ' `
  tail -1 prt_${sesno} >>${outn}.sub${sp}
  done
```
# CalcHEP

#### Aynı kökten farklılaşmış yazılım (en çok 6 parçacık çıkabilir.)

### Bazı farklar:

**E**Higgs için H yerine h

- <sup>●</sup>"proton" tanımı yok...
- giren parçacık polarizasyonu
	- Örnek: e% veya E% yazılır.

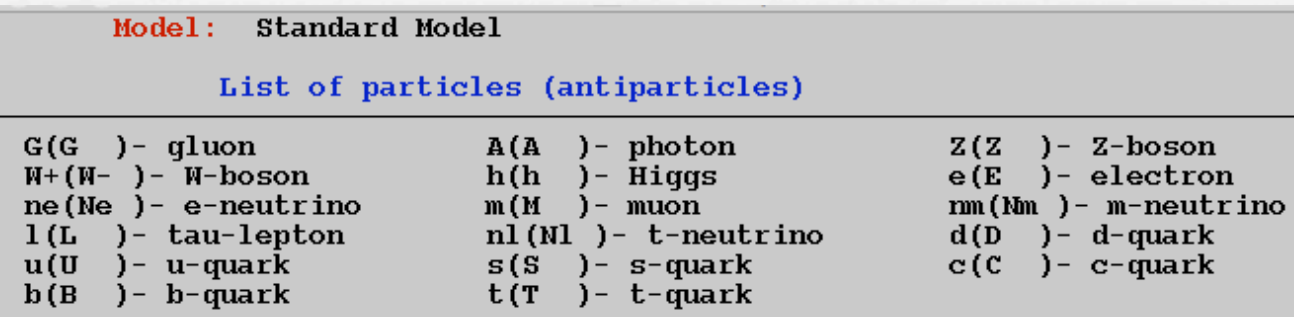

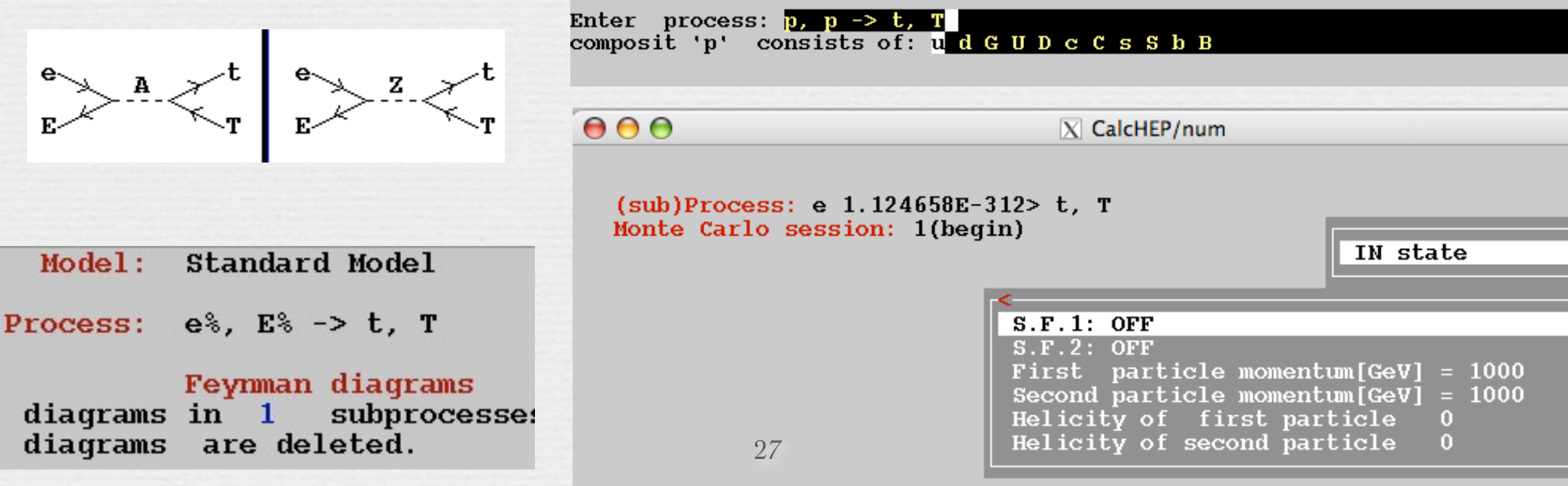

### Polarizasyonun tesir kesitine etkisi

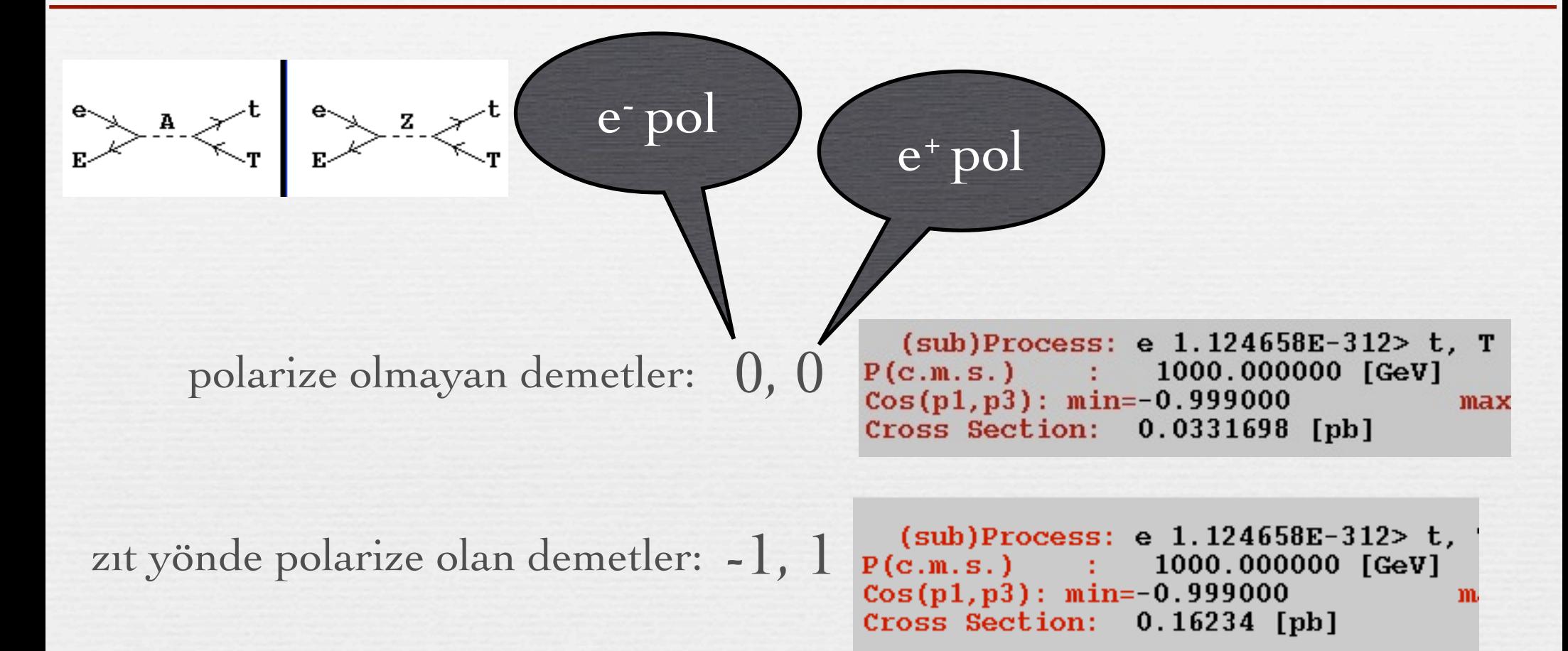

SLAC çarpıştırıcısında elektron ve pozitron demetleri polarize idi...

# MadGraph nedir?

### Gökhan
Ünel
/ *UC
Irvine*

#### **HPFBU
okulu
‐
Ocak
2009** 28
Aralık
2008

## Genel bilgiler

- C\*\*HEP benzeri, ağaç seviyesinde tesir kesiti hesabı ve olay üretimi, V4.x
	- $\sim$  Indirmek için: http://madgraph.hep.uiuc.edu/
- PCler üzerinde paralel olarak çalıştırmak için tasarlanmış.
	- fortran gerektiriyor, sonuçlar html olarak verilir.
	- Yeni model girmek pek kolay değil
	- Sadece proton/Anti-proton hızlandırıcısı tanımlı
		- **Earklı PDF ler seçilebilir.**
	- polarizasyon ve eşleştirme mümkün

#### Yazım tarzı biraz farklı

 $\sim$ pp > t t~ (antiparçacık "~" ile gösterilir; "," ve p~ yoktur.)

 $\sim$ " x x > z > y y y " = = > z s-kanalında arada olsun,

 $\sim$ " x x > y y y /z" ==> z hiç olmasın.

SM w/o Higgs boson SM (with CKM) **HiggsEFT MSSM** Simplified 2HDM **Full 2HDM BSM with tops** Quarkonium production in SM

### Kuruluş ve çalıştırma

#### **MG2** yi derleyin:

**cd MadGraphII; make ; cd ..**

**Emplate dizini ilerde lazim olacak:** 

**tar czf Template.tgz Template/**

#### **iDeneme sürüşünü hazırlayalım:**

**mv Template Deneme; cd Deneme**

#### Başka süreç üzerinde çalışmak için

Ya eskisini silerek :

**bin/clean** ve yeni süreç girin

Ya da yeni bir dizin açarak:

**tar xzf Template.tgz ; mv Template yenisi**

# Ornek .

#### Yeni süreç girişi "proc data card" değiştirerek yapılır.

**vi Cards/proc\_card.dat** 

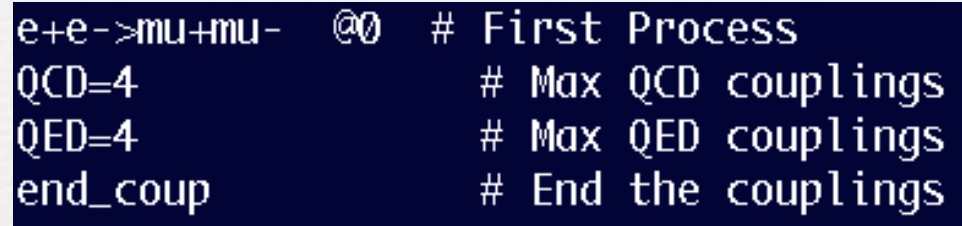

#### Süreç ve hızlandırıcı özellikleri "run data card" ile seçilir.

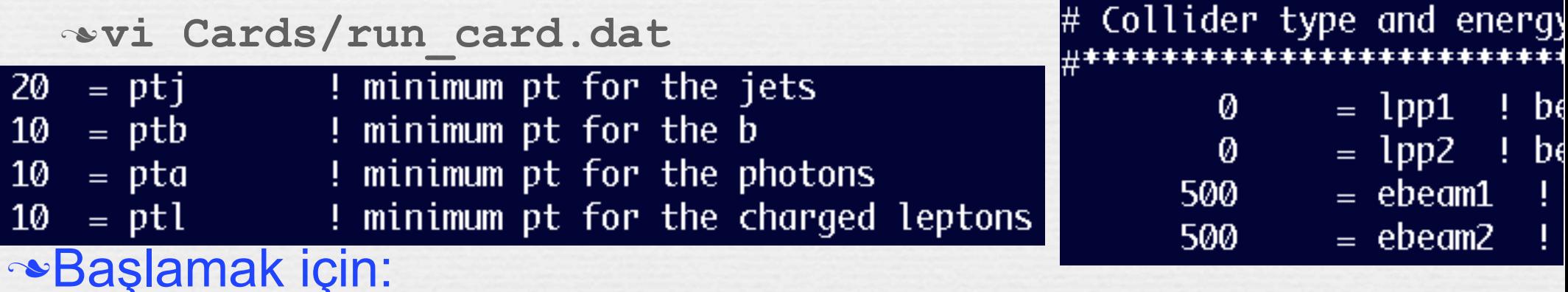

#### **./bin/newprocess**

ngu-mbook:Deneme ngu\$ bin/newprocess Running.... Using Stand Alone version of MadGraphII .....tar of madevent.tar Cards HTML SubProcesses bin lib So Started Wed Dec 31 13:10:42 CET 2008 plateVersion.txt MGMEVersion.txt Running.... rm -f madevent.tar.qz ..Finished Wed Dec 31 13:10:42 CET 2008 Compiling libraries in Source qzip madevent.tar cd DHELAS; make 32  $f77 - 0 - I$ . -c httsxx.F

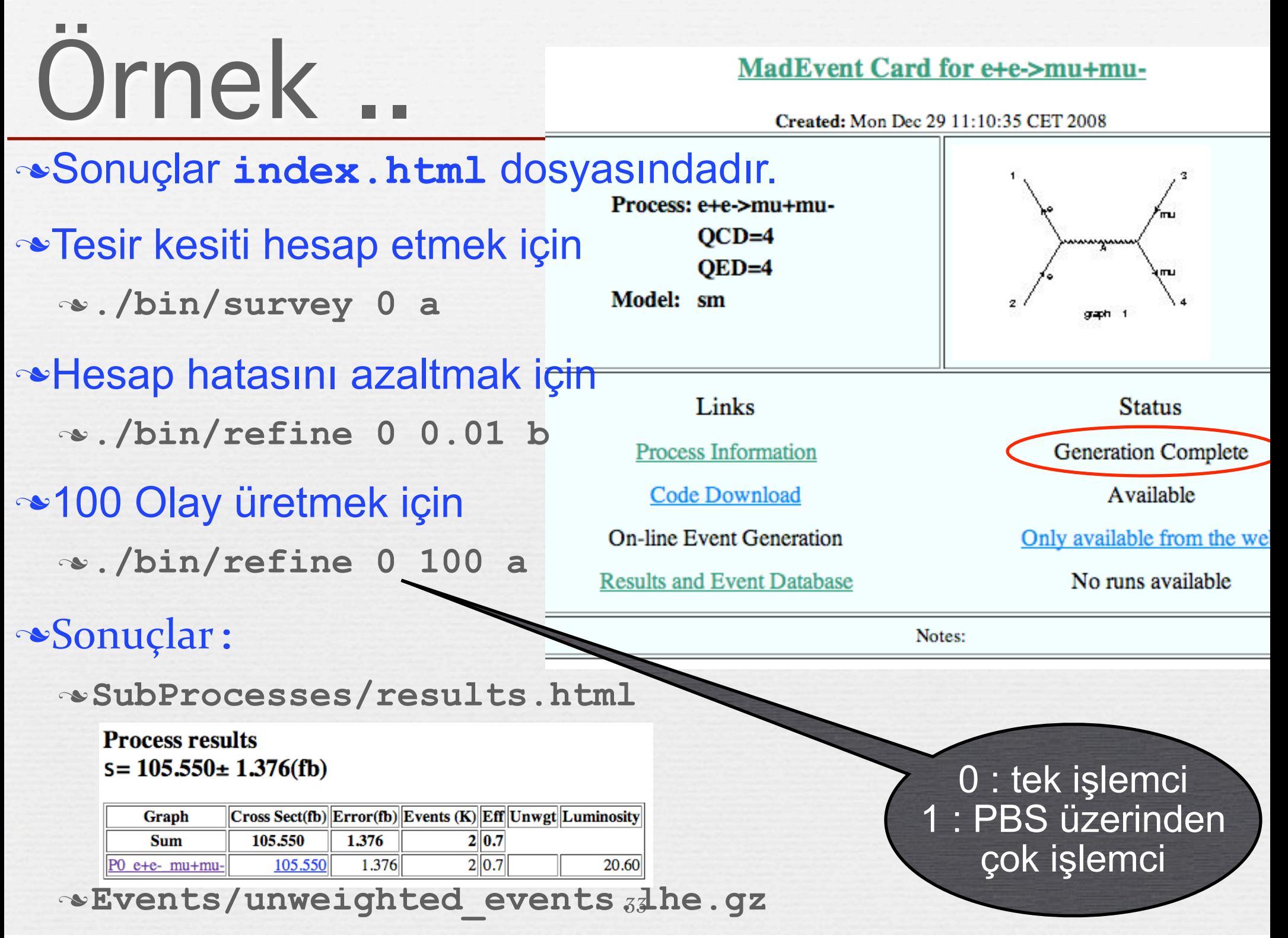

### Detaylar

#### **Process results**  $s = 105.550 \pm 1.376$ (fb)

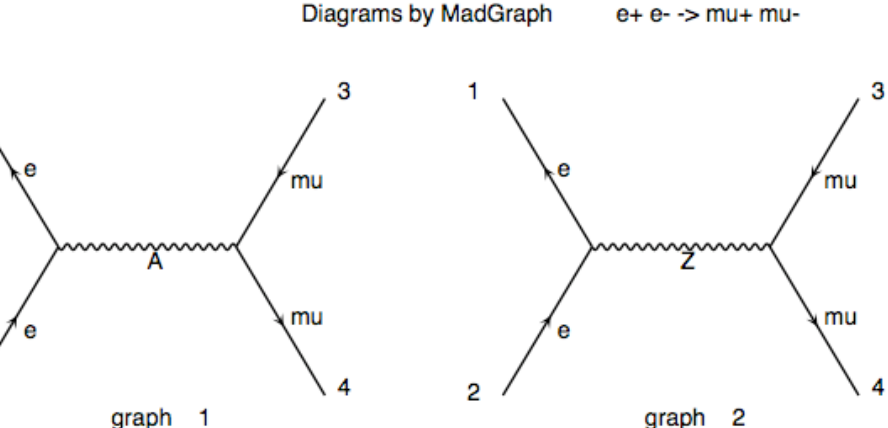

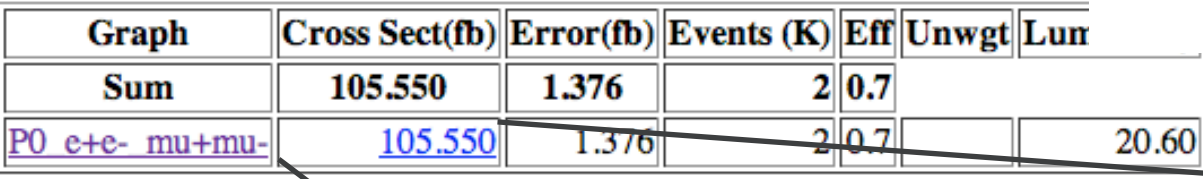

#### e+e- mu+mu $s = 105.549 \pm 1.376$ (fb)

 $\overline{a}$ 

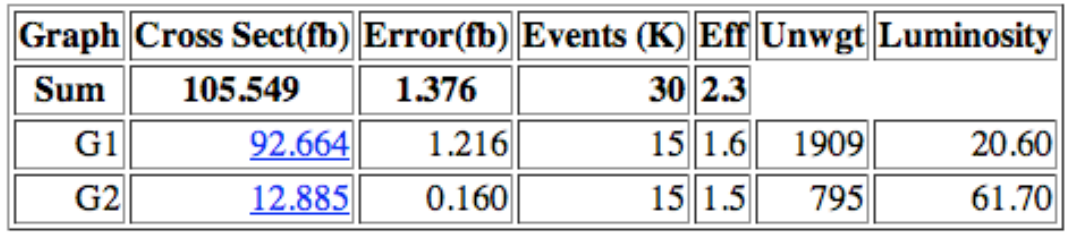

**En çok tesir kesiti veren alt süreç ve** diagramlar bulunabilir.

CompHEP & MG sonuçları uyumludur.

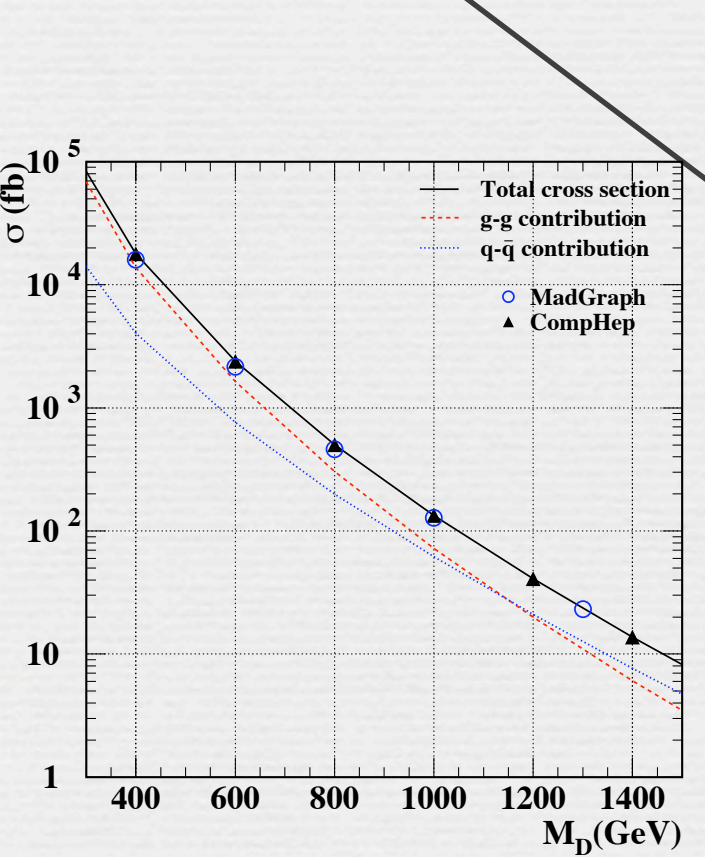

#### Karışık bir örnek  $QCD = 9$  $QED=9$

35

 $15$  9.3

 $15 \, 5.9$ 

 $15$  6.0

 $14$ 

76

80

43.629

2.761

2.612

53.547

pp>Z>Jbb~ end coup

00

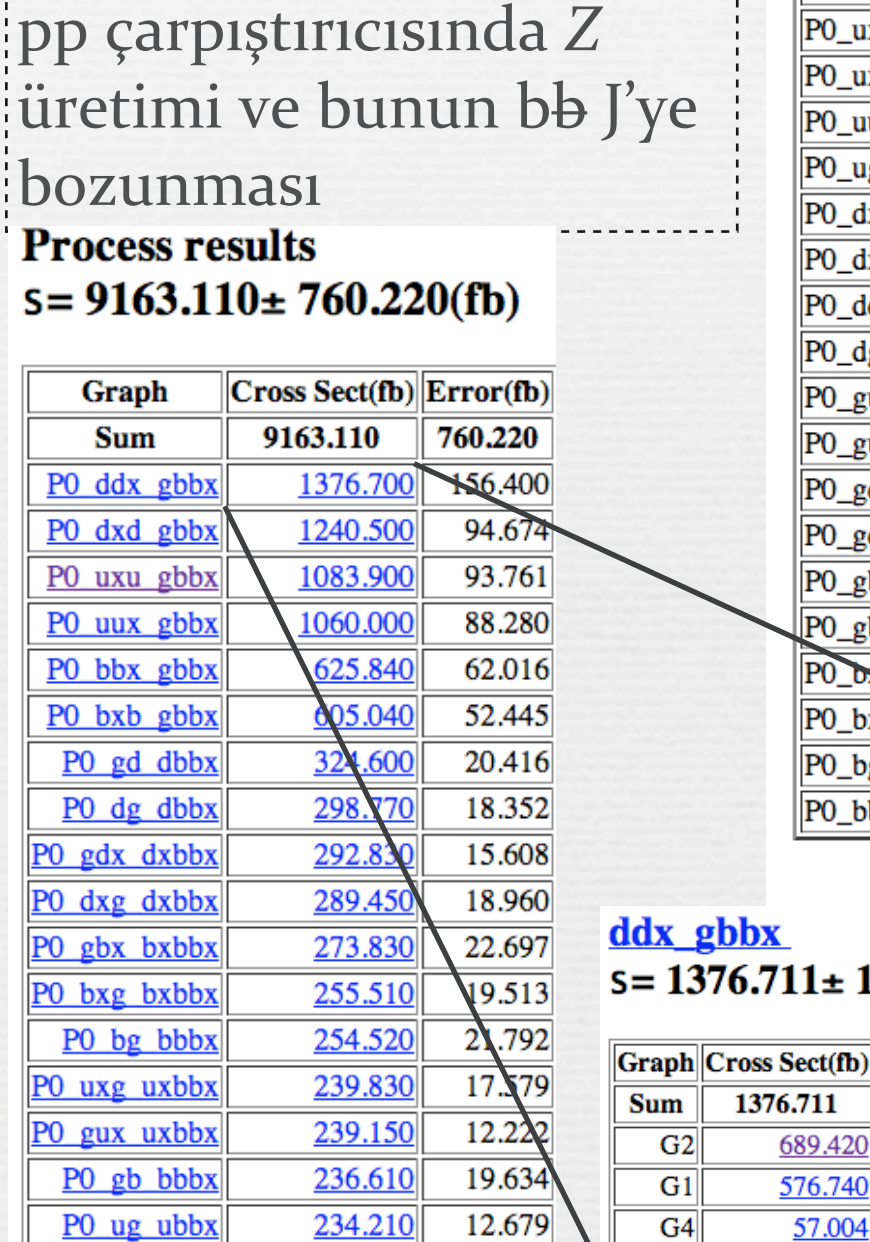

13.192

231.820

 $G<sub>3</sub>$ 

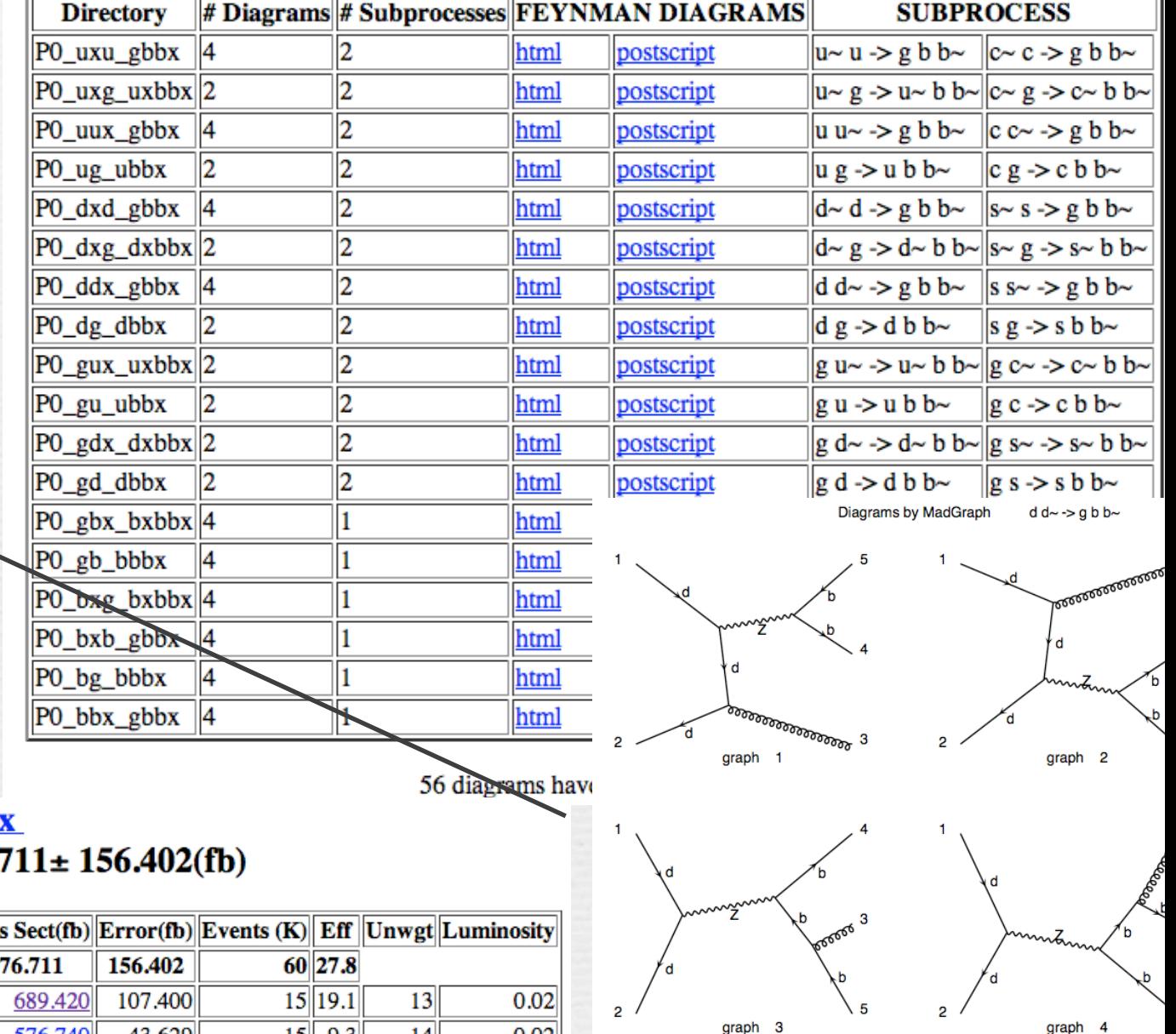

0.02

1.33

1.49

Sunday, 1 February, 2009

P0 gu ubbx

# Kısa yol

#### **EHepsini yapan tek bir** komut var:

- Yeni süreci tanımladıktan sonra kullanılır.
	- **►** proc ve run cardlar düzenlendikten sonra
	- **./bin/generate\_events**
	- bitince **index.html** kendiliğinden güncellenir:

Links **Process Information Code Download On-line Event Generation Results and Event Database** 

**Status Generation Complete** Available Only available from the web

1 runs available

Links **Status Process Information Generation Complete** Code Download Available **On-line Event Generation** Only available from the web No runs available **Results and Event Database** 

ngu-mbook:Template ngu\$ bin/generate\_events Enter 1 for parallel 0 for serial run Enter run name ee2mm Mon Dec 29 12:03:05 & 2008 Generating 100 events Cleaning SubProcesses. Cleaning Source: Cleaning lib: Cleaning bin: 0 : tek işlemci Compiling libraries 1 : PBS üzerinden Working on subprocess: çok işlemci  $PQ_e+e$ -\_mu+mu-

#### **Available Results**

ls -1 Events/

1968 Dec 6 2007 banner header.txt 20901 Jan 2 21:26 ee2mm\_banner.txt 20459 Jan 2 21:26 ee2mm\_events.lhe.gz 8948 Jan 2 21:26 ee2mm\_unweighted\_events.lhe.gz

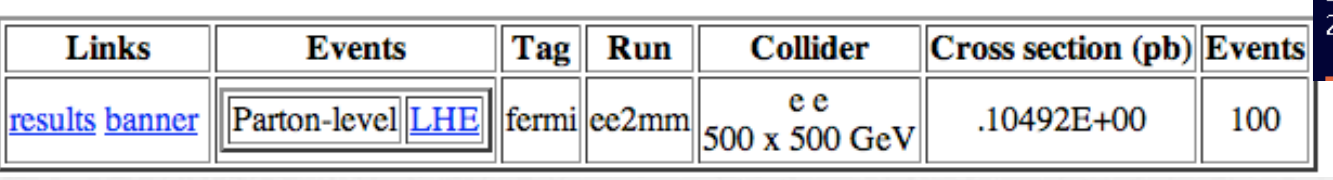

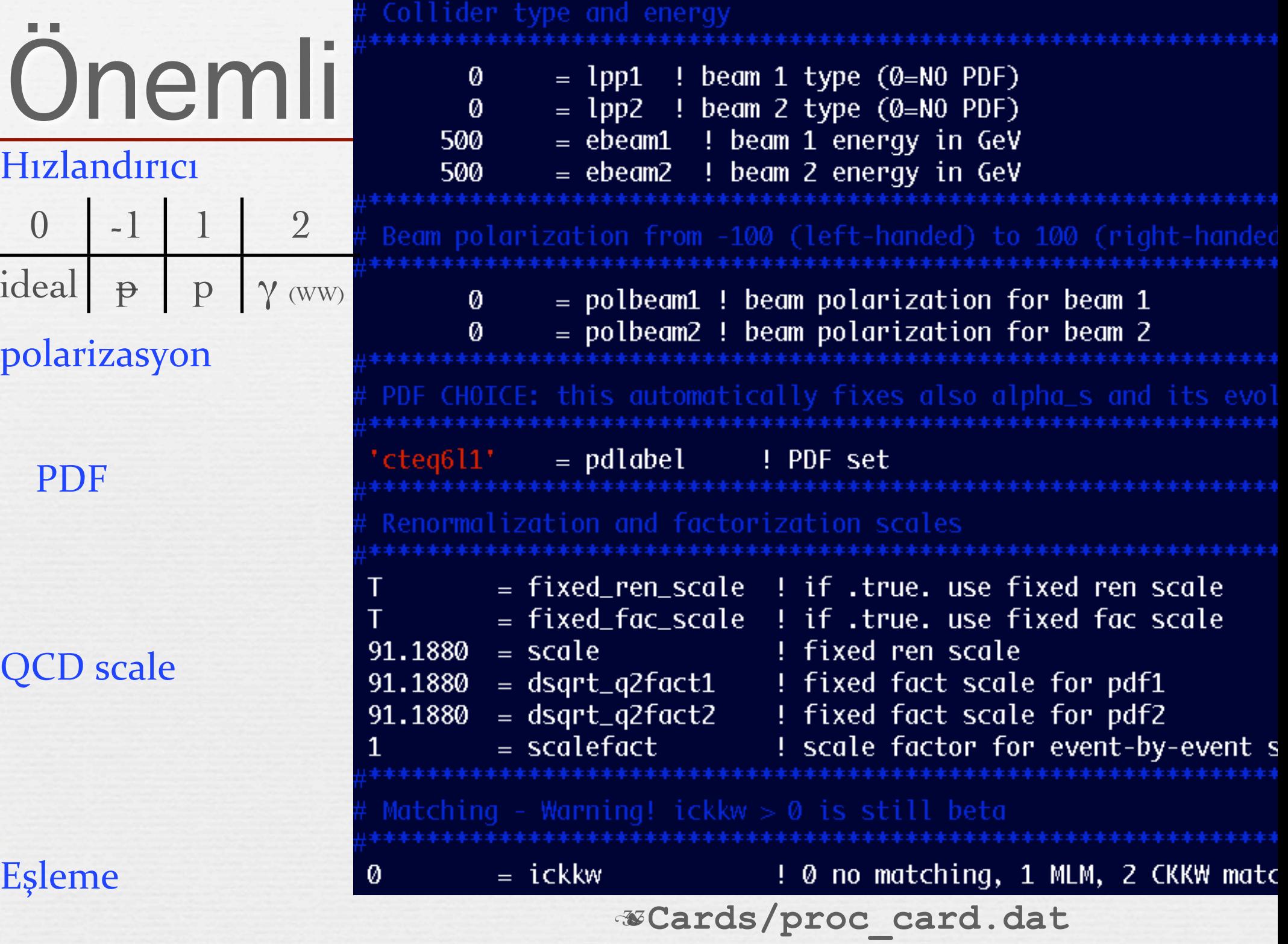

# Pythia ve PGS arayüzü

MG, uygun şekilde kurulursa, kolayca Pythia ve PGS'e bağlanır.

Bağlantının kurulması için:

**cd MG\_ME\_V4.4.12/**

**tar xzvf ../../pythia-pgs\_V2.0.26.tar.gz**

**cd pythia-pgs;make ; cd ..** 

**tar xzvf ../../ExRootAnalysis\_V1.0.6.tar.gz**

**cd ExRootAnalysis;make**

**Eskisi gibi çalıştırın** 

**cd ../Template**

**bin/newprocess**

bitince sonuçlar güncellenir **Code Download** 

**On-line Event Generation** 

**Results and Event Database** 

ngu-mbook:Template ngu\$ bin/generate\_events Enter 1 for parallel 0 for serial run Ø Enter run name ee2mm\_hepsi Fri Jan 2 21:41:33 CET 2009 Generating 100 events Cleaning SubProcesses. Cleaning Source:

Hızlı
algıç

benzeşimi

Available

Only available from the web

2 runs available

# Toplu sonuçlar

### Artık MG 3 seviyeli sonuç verir

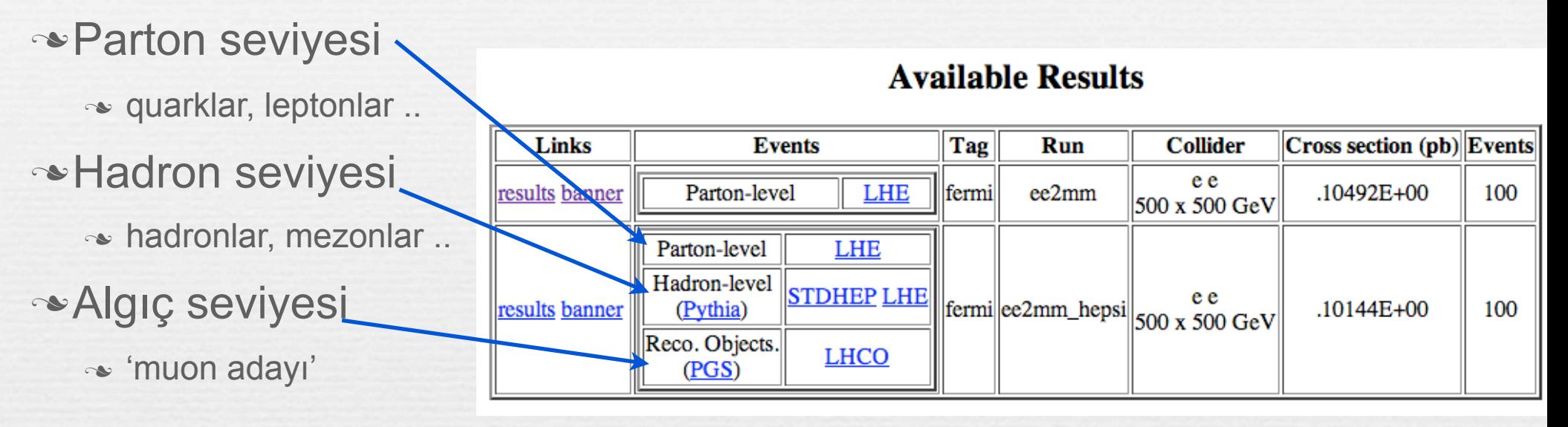

39

#### Yeni
kütükler
Events dizininde
oluşur:

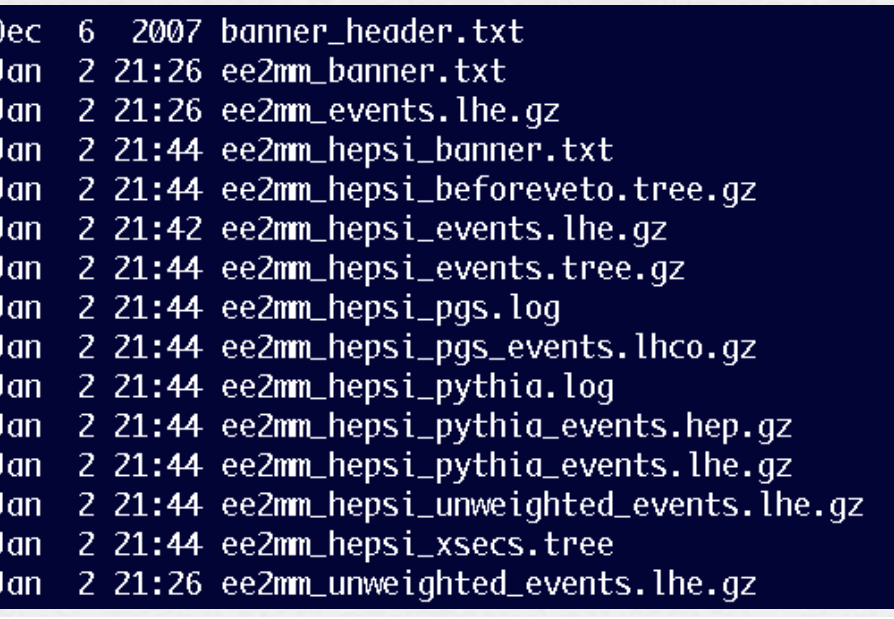

### Sonuç

- Elimizde ağaç seviyesinde de olsa çok yararlı 3 program var.
	- CompHEP, CalcHEP, MadGraph
	- *Meraklısı için: MCNLO nedir?*
- Herhangi bir modeli bilgisayara girerek o model içinde ağaç seviyesinde hesap yapabiliriz.
	- Lagrangian'ı biliyorsak, yeni bir modeli de ekleyebiliriz.
- Bir çarpıştırıcıda bu modellerden birinden geliyormuş gibi olay üretebiliyoruz.
	- Bu olayları kullanarak o modelin ölçülebilirliğini hesaplayabiliriz.
	- Bu olayları kullanarak o modelin ölçülebilmesi için bir hızlandırıcı tasarlayabiliriz.

### Gece Sefası - Sabaha kadar ödev

#### Comhep ile şunları yapın (SM kullanarak)

- 1. LEP-1 ve LEP-2 de  $\mu^+\mu^-$  üretme tesir kesiti bulun
- 2. LHC de W+W- üretme tesir kesiti bulun

#### MadGraph SMCKM modeli ile şunları yapın

- 1. LHC de W+W- üretme tesir kesiti bulun
- 2. 500+500 e-γmakinasında 100 adet 2jet+MET olayı üretin

41

- 1. Bu olayın tesir kesitini hesaplayın.
- 2. Olarları PGS'den geçip root dosyası oluşmasını sağlayın.

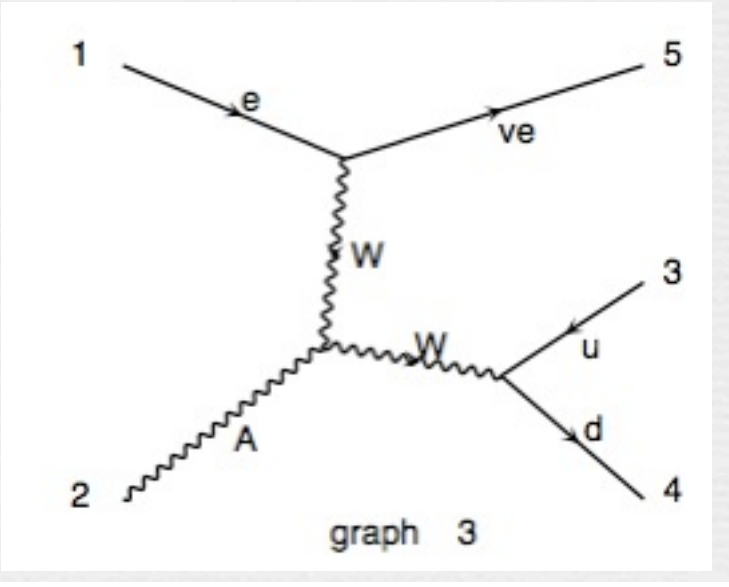